# INSTRUCTIVODEPREINSCRIPCIÓN SECRETARIA DE POSGRADO **UNIVERSIDADNACIONALDESANLUIS**

#### Ingrese por [www.posgrado.unsl.edu.ar](http://www.posgrado.unsl.edu.ar/) haz click en **Regístrate**

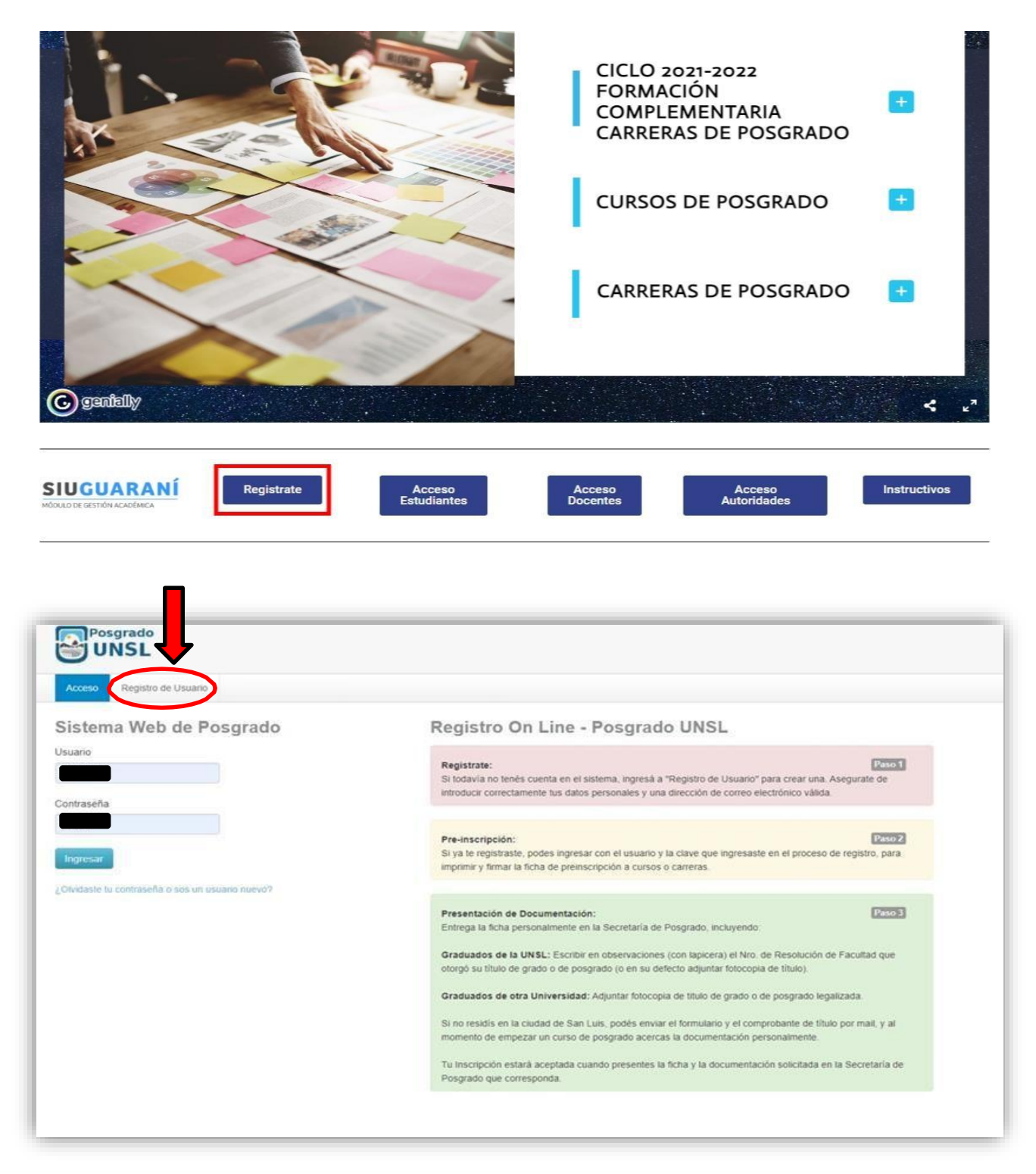

e-mail [posgrado@unsl.edu.ar](mailto:posgrado@unsl.edu.ar) o [posgradounsl@gmail.com](mailto:posgradounsl@gmail.com) Tel:0266 4520300, interno 5174 SECRETARIA DEPOSGRADO‐UNSL. 2dopiso de Rectorado. San Luis (Avenida Ejército de Los Andes 950).

Completa con tus datos personales. Tu Usuario sera tu DNI. **Elige una clave**.

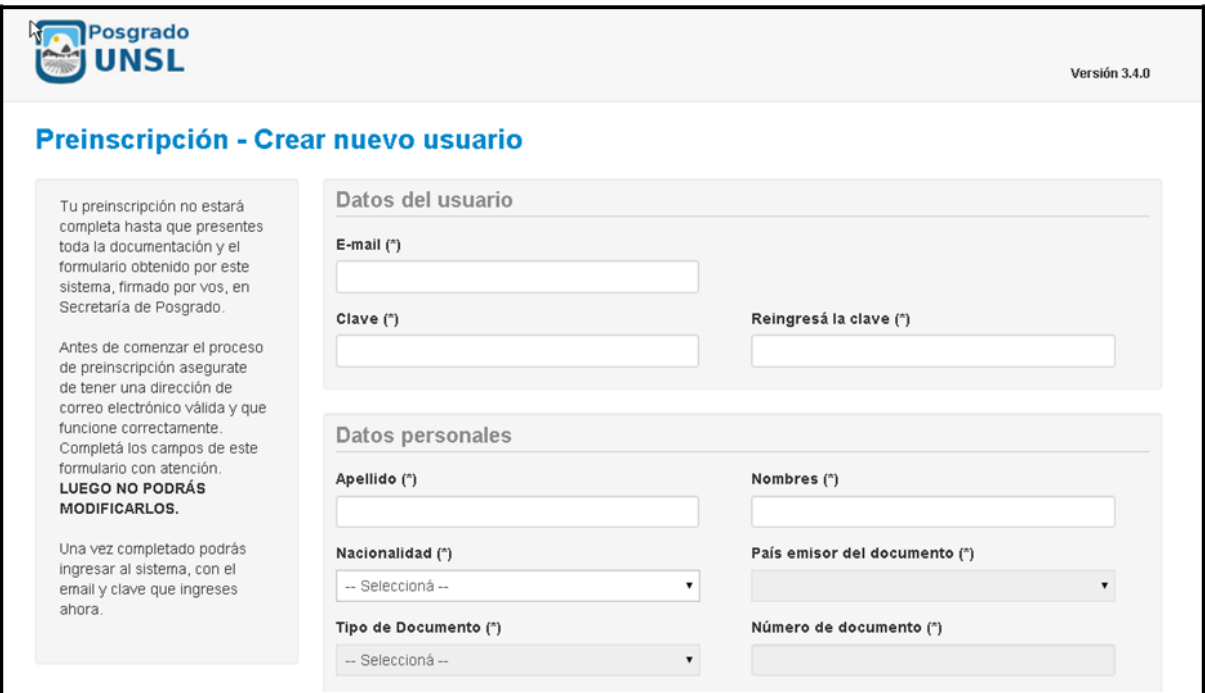

El Sistema te enviará un mail a tu cuenta con un link.

Seleccione el link ó ingrese con su DNI y la clave con la que se registró (en el caso de que no se abra automáticamente).

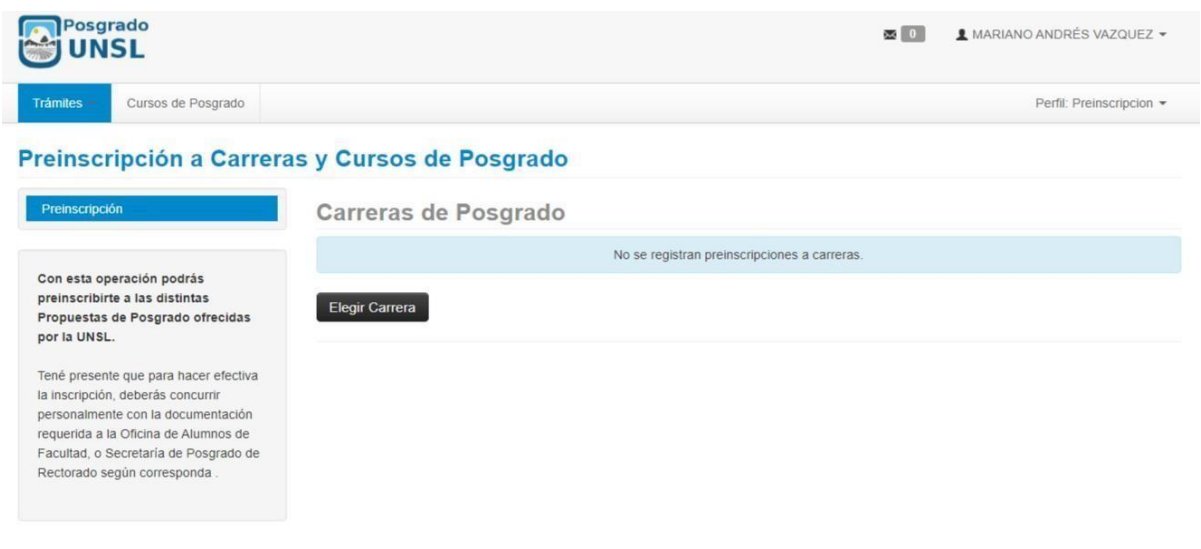

#### Si quieres hacer Cursos de Posgrado:

En Responsoble Académica selecciona: RECTORADO-UNSL, en Preinscripción: CURSOS DE POSGRADO – Ubicación: San Luis y Modalidad: Presencial.

#### Si quieres hacer una Carrera de Posgrado:

En Responsable Académica selecciona: la FACULTAD donde vas a estudiar, en Preinscripcion: busca la CARRERA – Ubicación: Elige la Sede y Modalidad: Presencial

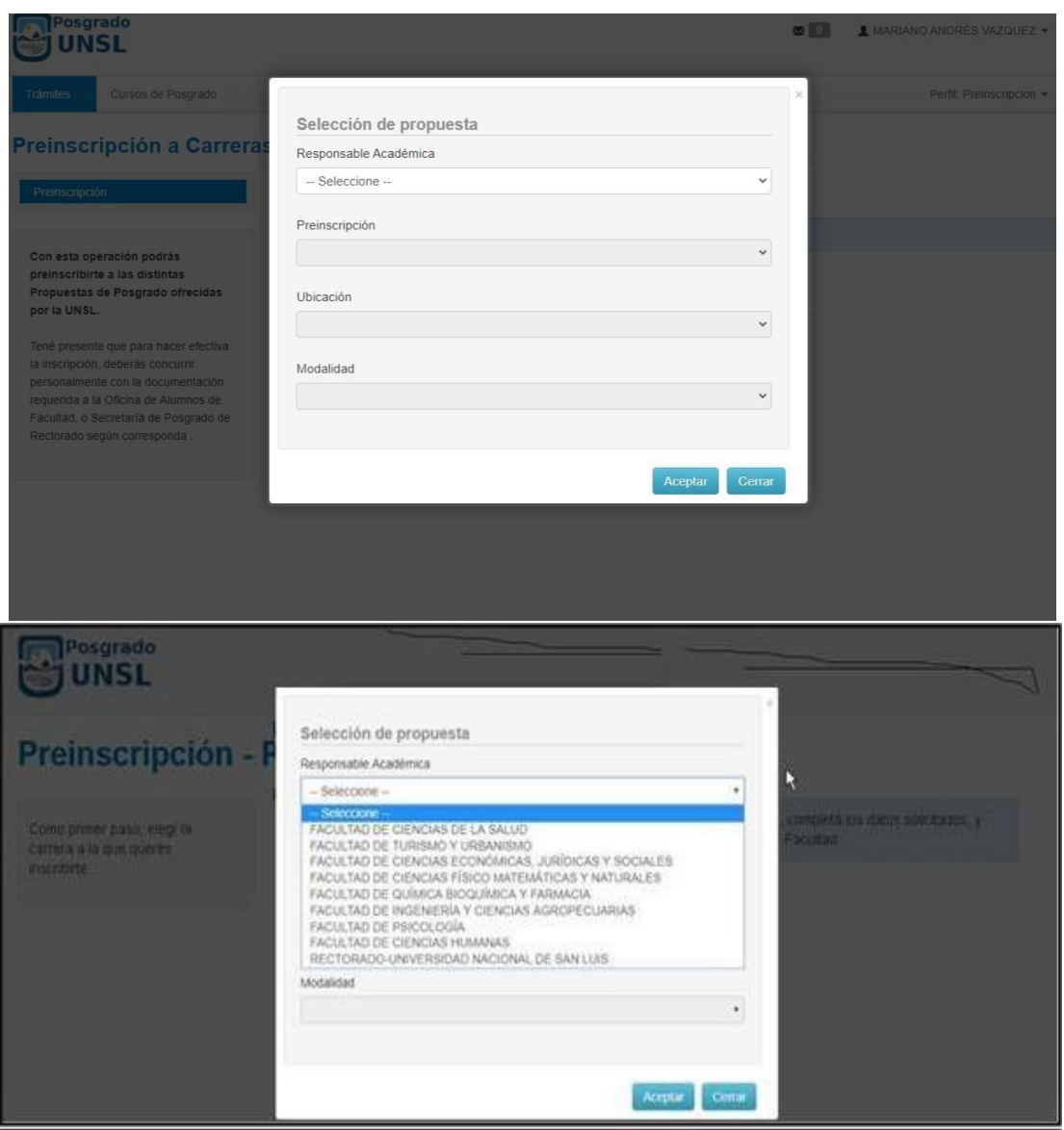

Para finalizar selecciona **Ficha Cursos** (en verde). Ese archivo (pdf.) nos lo envías a [posgradounsl@gmail.com](mailto:posgradounsl@gmail.com) adjuntando la copia de tu título de grado y/o analítico y/o constancia de título en trámite.

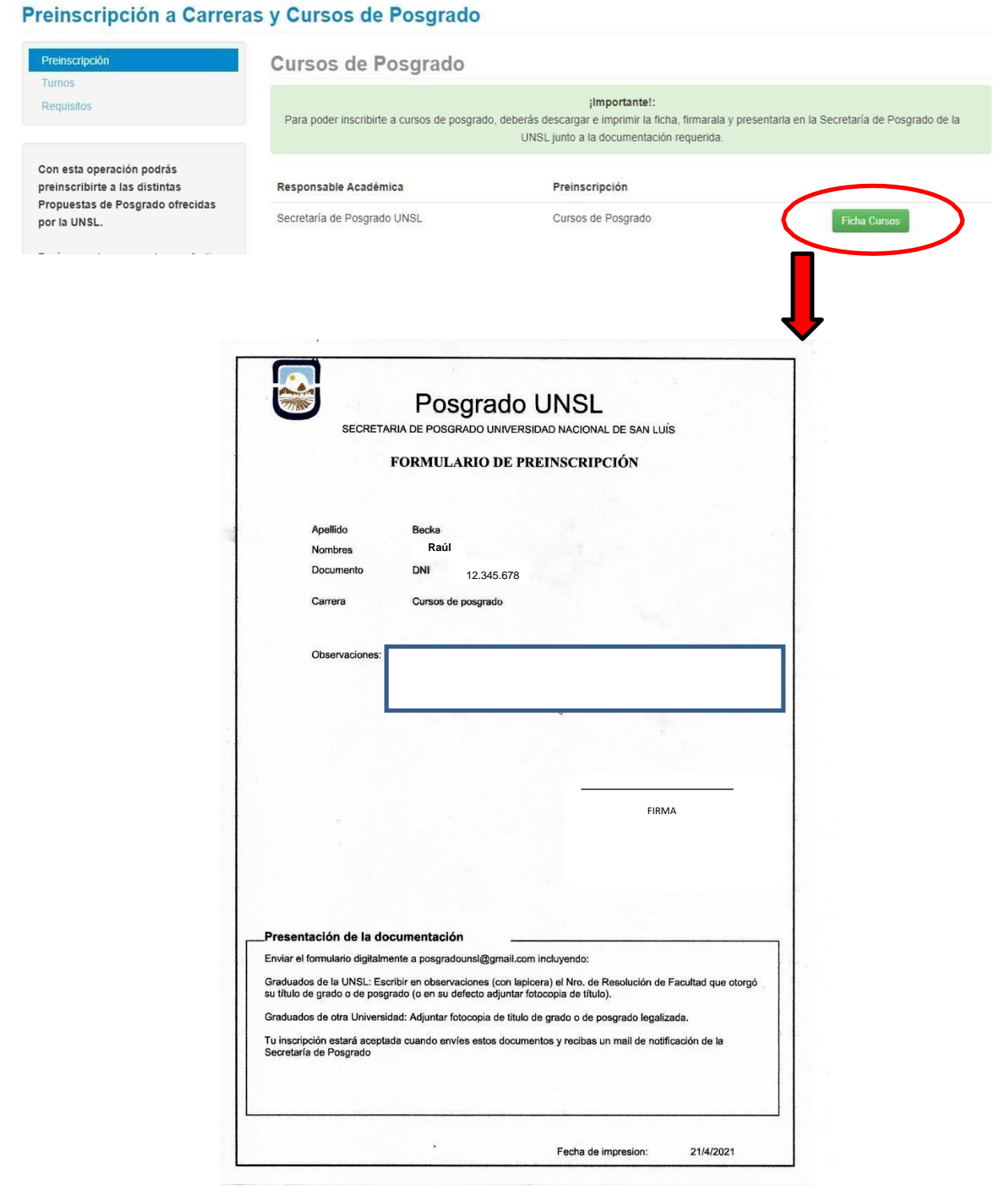

Una vez que envíe el formulario y la copia de su título de grado al mail: [posgradounsl@gmail.com,](mailto:posgradounsl@gmail.com) le daremos de alta en SIU y le enviaremos un mail. Le indicaremos que tiene que ingresar a **Acceso Alumnos**

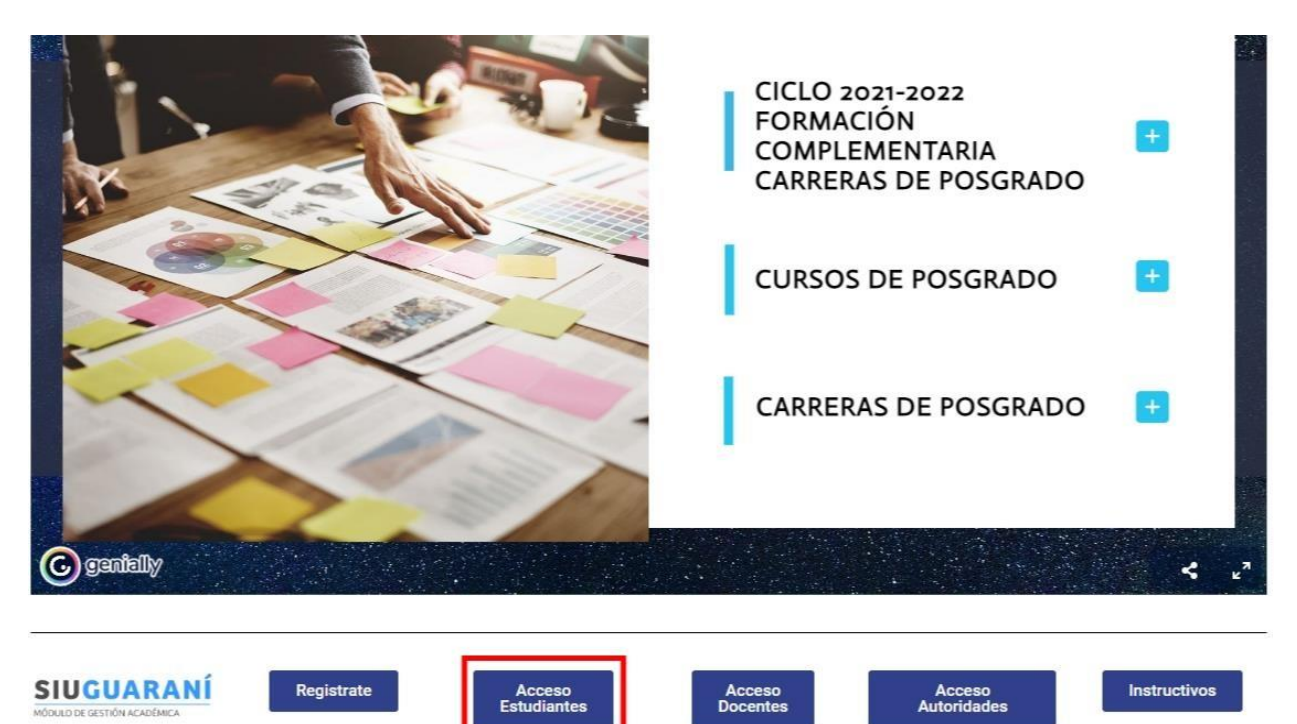

### Usuario y Contraseña será su DNI sin puntos

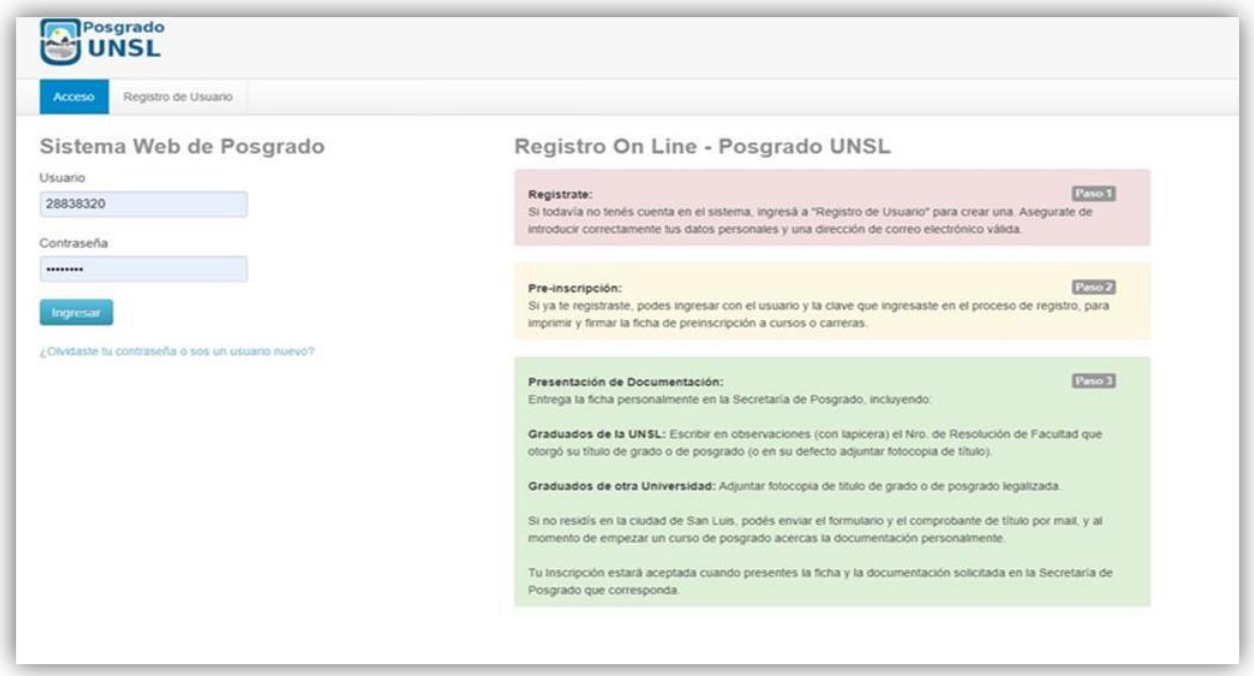

## Al ingresar se encontrará con los cursos, seleccione el que le interesa e inscríbase.

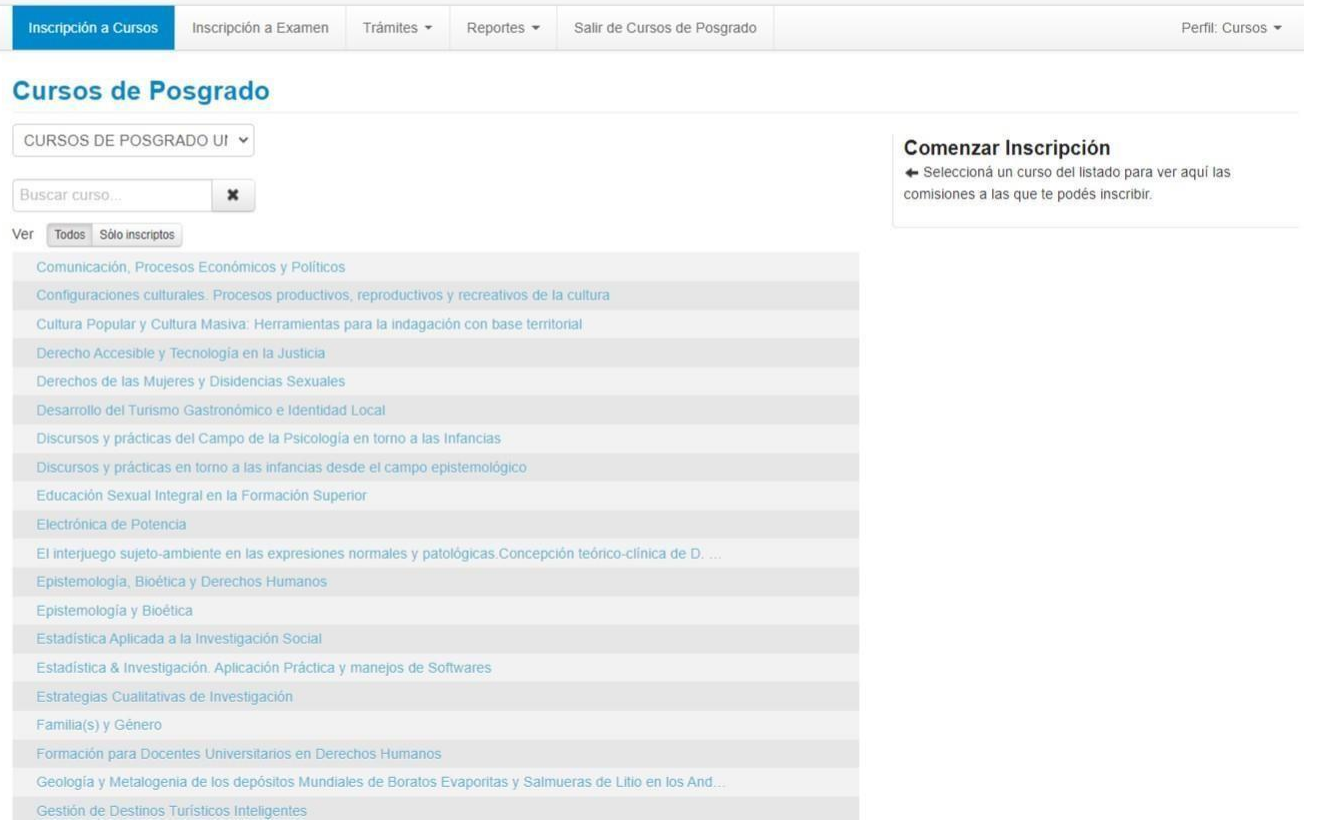